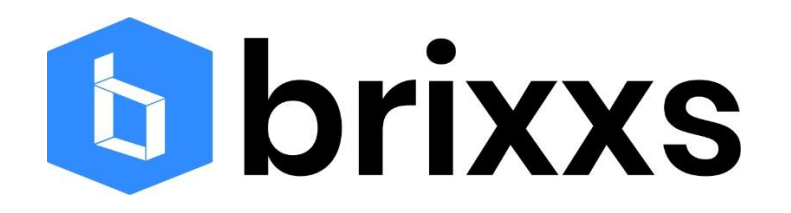

# Start mobiele app en klantportaal gebruik door de klant

Automatisch klanten gereed maken voor digitale communicatie!

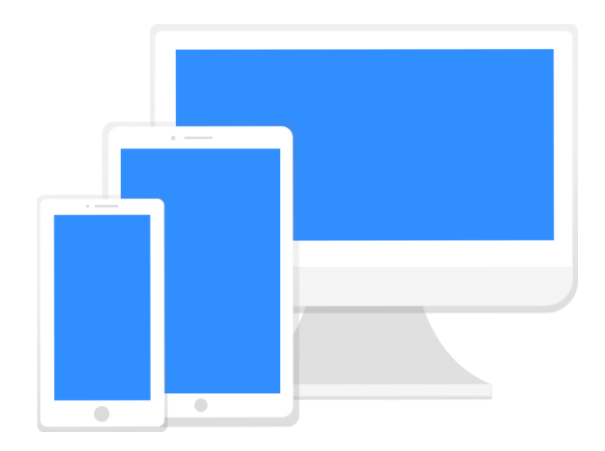

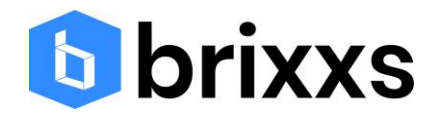

## Inleiding

De aanpak is bedoeld om je klant optimaal te informeren over het gebruik van jouw mobiele app en klanten portaal. In de praktijk is er vaak geen tijd om uitgebreid met de klant persoonlijk te communiceren over de wijze waarop de mobiele app werkt.

Met behulp van de projectdossier module binnen het Officeportaal wordt een automatisch proces gestart waarbij het kantoor zelf niets hoeft te doen. Het projectdossier aan de klant koppelen en klaar!

In dit document wordt de aanpak voor het kantoor stapsgewijs beschreven.

# Overzicht van de aanpak

Hieronder is elke stap weergegeven die de klant automatisch zal doorlopen na de start van het projectdossier. Elk blokje zal in de volgende paragrafen in detail worden toegelicht.

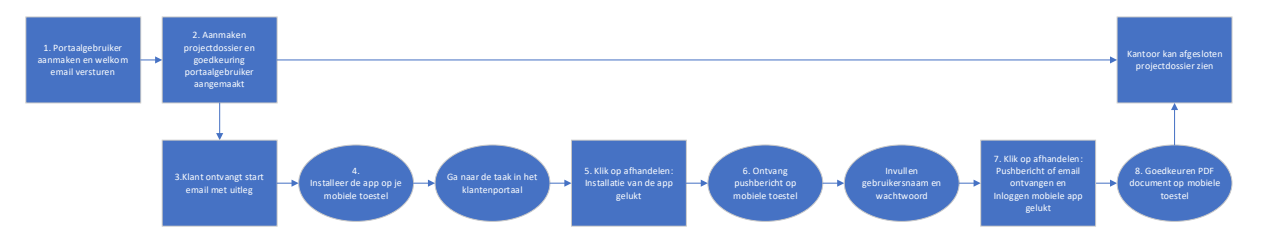

### Voorbereiding

Voordat je gebruik kunt maken van het nieuwe portaalgebruiker projectdossier, moet je een paar dingen controleren.

Onder Home tref je het onderdeel e-mail templates aan. Hierbij staat de e-mail met de naam Start email. Er is een mogelijk om de start email voor de klant aan te passen. Er kan een eigen persoonlijke boodschap toegevoegd worden en je kunt afzender gegevens opgeven of een telefoonnummer voor ondersteuning toevoegen.

Als uitgangspunt voor het starten van het hierboven weergegeven proces is het bestaan van een klant record. Zonder klant record kan er namelijk geen portaalgebruiker worden aangemaakt.

# 1.Portaalgebruiker aanmaken en welkom email versturen

Als uitgangspunt voor het starten van het hierboven weergegeven proces is het bestaan van een klant record. Zonder klant record kan er namelijk geen portaalgebruiker worden aangemaakt.

Nadat een portaalgebruiker is aangemaakt zal de klant automatisch een uitnodiging ontvangen van jouw kantoor om in te loggen in het klantenportaal. Na het inloggen in het klantenportaal kan de klant starten met het gereed maken van de mobiele app.

T: 020-3892288 E: info@brixxs.com KVK: 75053667

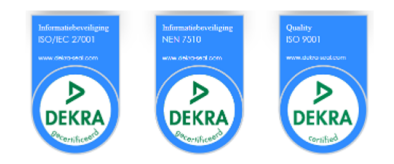

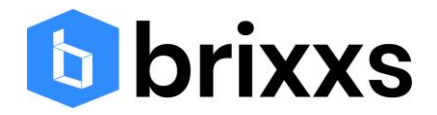

# 2. Aanmaken projectdossier

Ga naar het onderdeel projectdossiers en klik op het projectdossier type Aanmaken nieuwe gebruiker. Je kunt nu een of meerdere klanten selecteren. Gebruik eventueel het veld relatiegroepen om bepaalde klant selecties te kunnen maken.

Nadat de gewenste klanten zijn geselecteerd en na het klikken op de opslaan knop ontstaat er voor elke klant een projectdossier.

## Portaalgebruiker aangemaakt

De eerste stap is dat je als kantoormedewerker de eerste checklist item gaat goedkeuren: heb je een portaalgebruiker aangemaakt? Zo ja, dan wordt automatisch deze checklist item afgesloten en wordt er automatisch de start email verstuurd.

#### 3. Start email verstuurd

In de start email staat automatisch de link naar de mobiele app. Nadat de installatie van de mobiele app is voltooid kan de klant

#### 4. Installatie app door de klant

Via de link in de email (die automatisch staat ingesteld op jouw eigen mobiele app) kan de klant de mobiele app eenvoudig installeren. De link bepaalt zelf welk toestel de klant heeft (IOS of Android).

#### 5. Afhandelen taak door de klant

Door de klant een taak te geven kun je er voor zorgen dat de klant weet hoe dit moet. Dat betekent dat je in de toekomst alle benodigde informatie van de klant via taken kunt opvragen en niet meer via email. Hiermee worden richting de klant minder emails verstuurd en er is meer controle over de benodigde klant informatie. Om dit te oefenen vragen we na de installatie van de app een taak goed te keuren via het klantenportaal.

# 6. Testen pushbericht

Na het klikken op Afhandelen taak ontvangt de klant automatisch een pushbericht. Hiermee kan worden beoordeeld of de klant de push heeft aanstaan op zijn mobiele toestel.

Nadat de klant op het pushbericht heeft geklikt, wordt gevraagd een gebruikersnaam en wachtwoord in te stellen binnen de mobiele app. Dat hoeft eenmalig omdat de gebruikersnaam en het wachtwoord blijven staan in het scherm bij een volgende inlogpoging.

# 7. Afhandelen taak

Door nog een taak te sturen kunnen we bepalen of het pushbericht goed is ontvangen en of het inloggen in de mobiele app succesvol is verlopen.

T: 020-3892288 E: info@brixxs.com KVK: 75053667

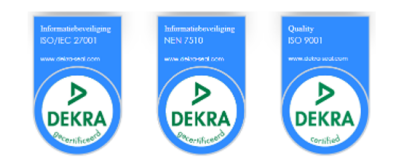

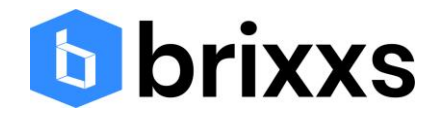

# 8. Goedkeuren van een PDF document

Na het afhandelen van de taak door de klant verschijnt automatisch een goedkeuringsverzoek voor een PDF document. Via het pushbericht kan de klant direct het document goedkeuren. Dit zorgt er voor dat bij een volgend 'echt' goedkeuringsverzoek er geen onduidelijkheden ontstaan. Na de goedkeuring zal het dossier automatisch worden gesloten. Op deze manier is eenvoudig zichtbaar welke klant wel of niet het proces succesvol heeft doorlopen.

Brixxs Mobile Solutions B.V. Bolderweg 2 1332 AT Almere

T: 020-3892288 E: info@brixxs.com KVK: 75053667

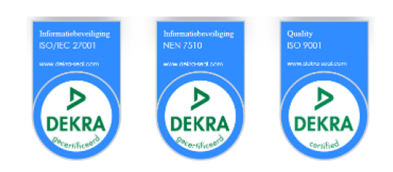